**الوحدة الثالثة : الربمجة املتقدمة باستخدام لغة ترميز النص التشعبي** 

## **الدرس األول : التصميم املستجيب للمواقع اإللكرتونية .1 لتنسيق العنارص يف class معني نحتاج إىل استخدام النقطة ) . ( قبل اسم class :** أ<mark>. صح</mark> ب. خطأ **أم ال : .2 من خصائص نموذج الصندوق وهو متوفر سواء كان مرئياً** أ. الإطار ب. الهامش ج. الفراغ د. ال يشء مما سبق **.3 من خصائص نموذج الصندوق ويأتي خارج حدود اإلطار :** أ. اإلطار <mark>ب. ال</mark>هامش ج. الفراغ د. ال يشء مما سبق **.4 من خصائص نموذج الصندوق ويقصد به املسافة ما بني اإلطار واملحتوى :**  أ. اإلطار ب. الهامش ج<mark>. الفراغ</mark> د. ال يشء مما سبق 0. التصميم المستجيب للمواقع الإلكترونية هو أحد أساليب التصميم والتطوير التي يستجيب فيها الموقع لسلوك **املستخدم وخصائص الجهاز الذي يستخدمه يف تصفح هذا املوقع :** أ. صح<mark></mark> ب. خطأ **.6 من مزايا املوقع اإللكرتوني املستجيب :**  أ. تحسني تجربة املستخدم ب. سهولة التحديث ج. توفير المال د. جميع ما سبق **.7 إلنشاء مخطط ديناميكي أو مستجيب عليك إضافة إطار العرض ميتا مع استعالمات الوسائط يف وسم <meta< داخل مقطع HTML :** أ. صح ب. خطأ **.8 إطار العرض هو املنطقة املرئية للمستخدم من الصفحة اإللكرتونية ويتم التحكم فيه بواسطة وسم <meta <:**  أ. صح ب. خطأ

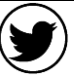

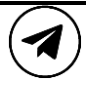

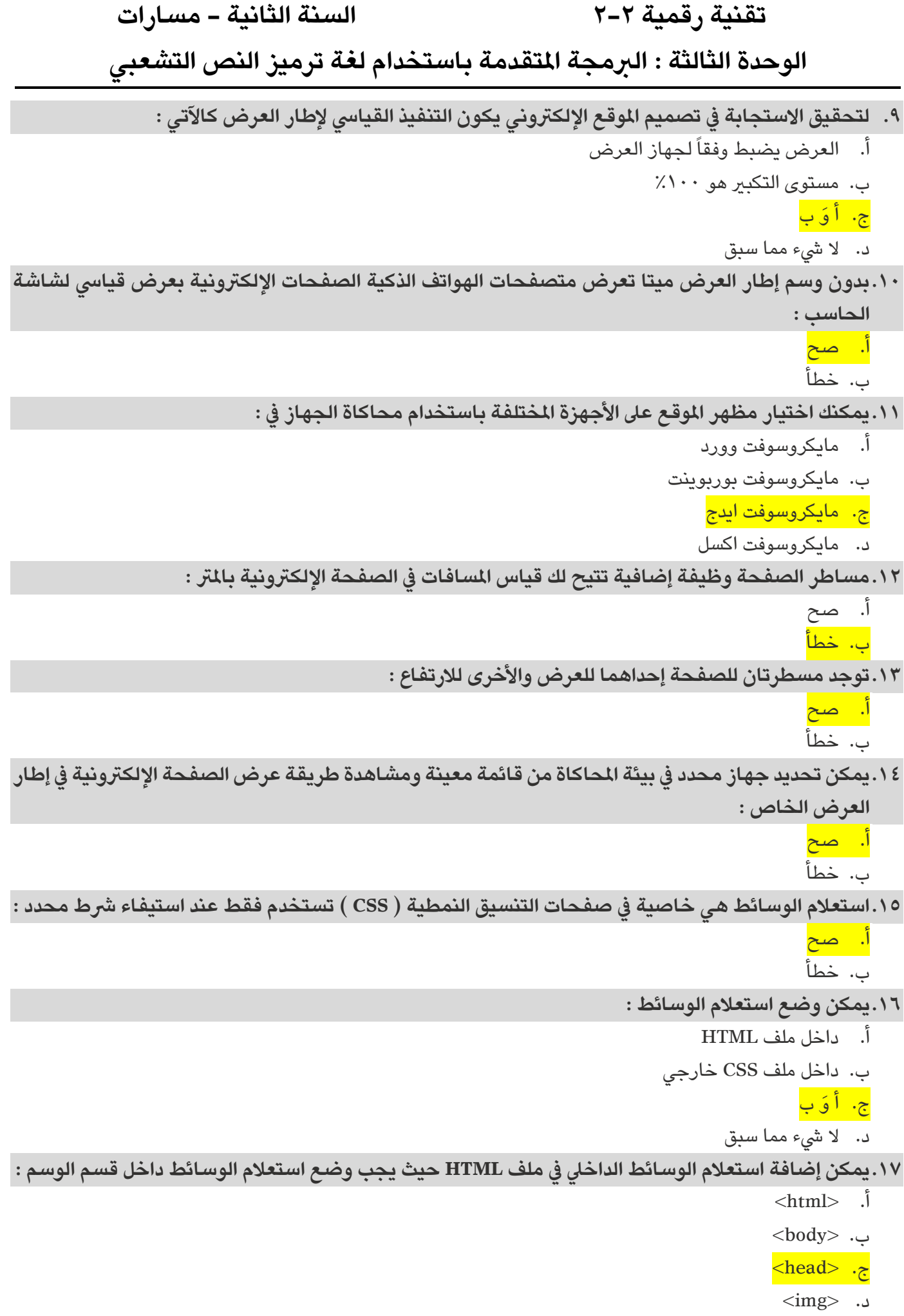

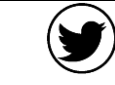

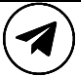

# **تقنية رقمية 2-2 السنة الثانية - مسارات الوحدة الثالثة : الربمجة املتقدمة باستخدام لغة ترميز النص التشعبي**

**.18يمكن إضافة استعالم الوسائط يف ملف CSS خارجي الذي يصمم الصفحة اإللكرتونية يف :** 

- أ. بداية ملف CSS
- ب. وسط ملف CSS
- ج. نهاية ملف CSS
- د. خارج ملف CSS
- لا. يمكن استخدام استعلام الوسائط لتنسيق عناصر القائمة :
	- أ<mark>. صح</mark> ب. خطأ

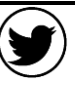

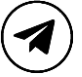

**الوحدة الثالثة : الربمجة املتقدمة باستخدام لغة ترميز النص التشعبي** 

# **الدرس الثاني : املوقع اإللكرتوني التفاعيل**

**.20يمكن استخدام جافا سكريبت عىل املوقع اإللكرتوني الخاص بك من أجل:**  أ. عرض التاريخ والوقت ب. عرض النوافذ املنبثقة ج. القوائم المنسدلة الديناميكية د. جميع ما سبق **.21جافا سكريبت هي لغة برمجة منخفضة املستوى :**  أ. صح ب. خطأ **.22باستخدام لغة جافا سكريبت يمكن :** أ. تعديل محتوى صفحة HTML ب. تغيري خصائص املقطع الربمجي HTML ج. تغيري املقطع الربمجي CSS د. جميع ما سبق **.23يكتب املقطع الربمجي يف جافا سكريبت بني الوسمني :**  <html> </html> .أ <script> </script> .ب  $\langle \text{div}\rangle$  </div> ... <style> </style> .د **ًملخرج باستخدام لغة جافا سكريبت وفيها يعرض النص املحدد يف الصفحة اإللكرتونية : .24من دوال عرض ا**  $\left(\text{document.write}(\right))$  دالة الكتابة في مستند  $(window.alert())$ ب. دالة نافذة التنبيه ج. دالة الحصول على عنصر من المعرف في المستند (()document.getElementByld د. دالة الكتابة في مستند (()document.write **ًملخرج باستخدام لغة جافا سكريبت وتستخدم إلنشاء مربع تنبيه يحتوي عىل رسالة : .25من دوال عرض ا** أ. دالة الكتابة في مستند (()doucument.write ب. دالة نافذة التنبيه (()window.alert) ج. دالة الحصول على عنصر من المرف في المستند (()document.getElementByld) د. دالة الكتابة في مستند (()document.write **ًملخرج باستخدام لغة جافا سكريبت تحدد العنرص النيص من خالل املعرف وتغيريه إىل عنرص .26من دوال عرض ا آخر :** أ. دالة الكتابة في مستند (()doucument.write  $(window.alert())$ ب. دالة نافذة التنبيه ج. دالة الحصول على عنصر من المرزف في المستند (()document.getElementByld) د. دالة الكتابة في مستند (()document.write

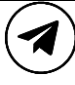

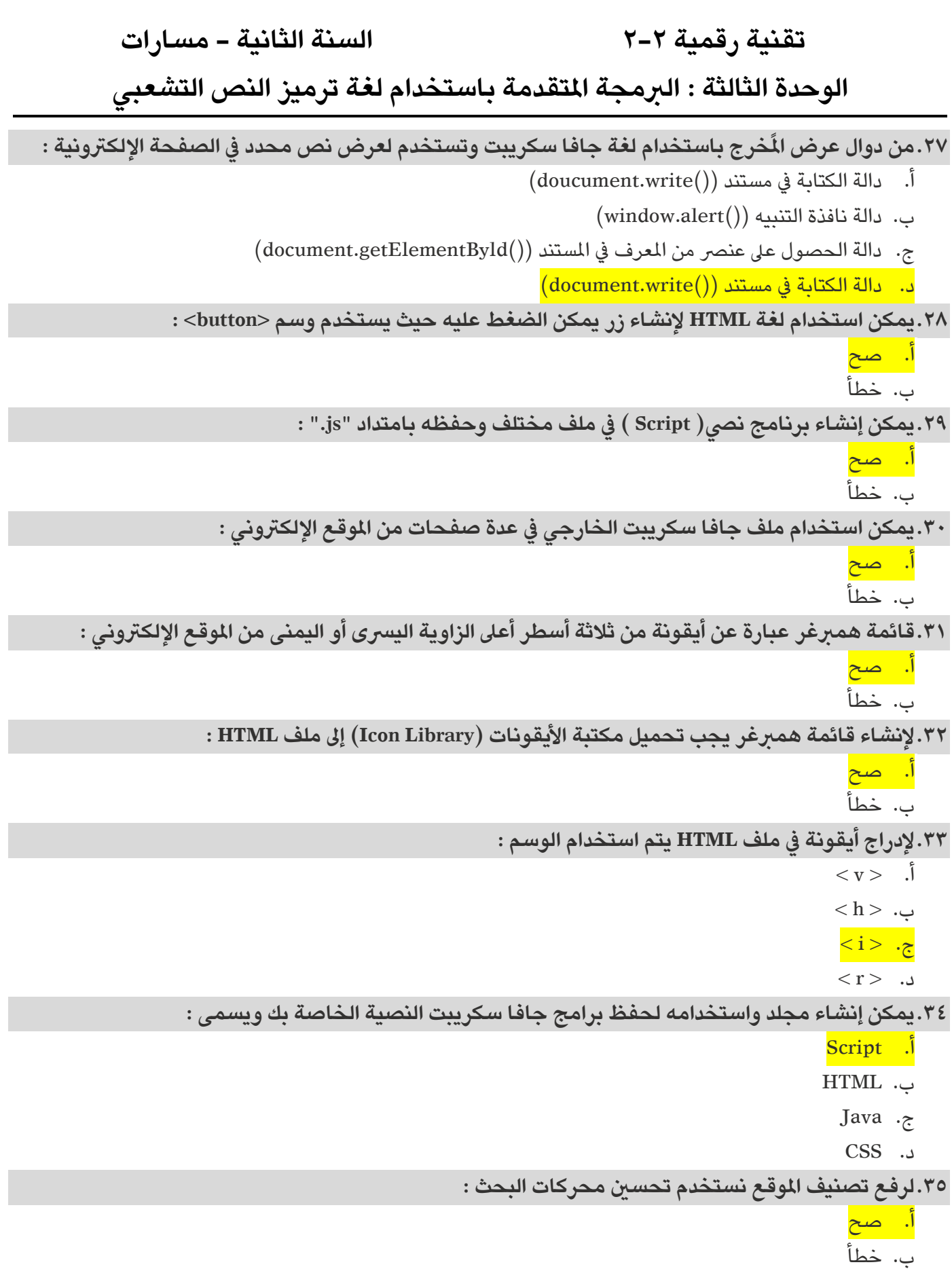

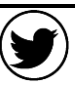

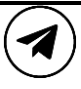

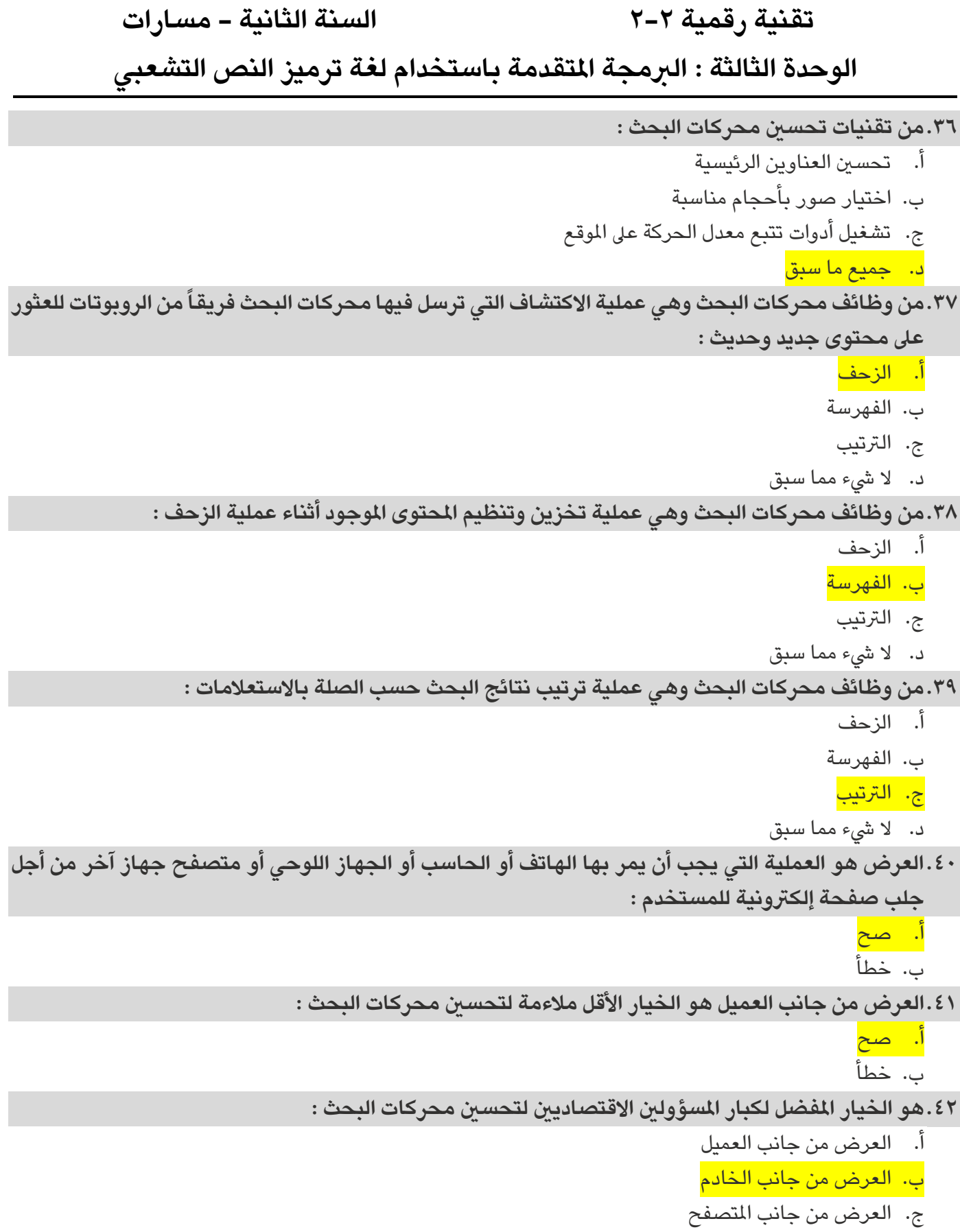

د. العرض من جانب لغة الربمجة

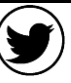

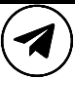

# **الوحدة الثالثة : الربمجة املتقدمة باستخدام لغة ترميز النص التشعبي**

**.43أي مما ييل ال يعد من مزايا العرض من جانب العميل :** 

أ. تفاعالت املوقع

ب. انخفاض تحسين محركات البحث

- ج. عرض رسيع للموقع
- د. مناسب لتطبيقات الويب
- **.44أي مما ييل ال يعد من عيوب العرض من جانب الخادم :** 
	- أ. كثرة طلبات الخادم
	- ب. عرض بطيء للصفحة بشكل عام
		- ج. تفاعالت املوقع قليلة
		- د. مناسب للمواقع الثابتة

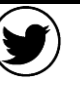

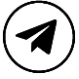

**الوحدة الثالثة : الربمجة املتقدمة باستخدام لغة ترميز النص التشعبي** 

# **الدرس الثالث : الرسائل اإلخبارية الرقمية**

**.45الهدف منها إعالم الجمهور من خالل رسالة بريد إلكرتوني تعرض داخل عميل الربيد اإللكرتوني الخاص بهم :** أ. الرسائل الرتويجية ب. الرسائل الإخبارية الرقمية ج. رسائل تحديثات املنتج د. الرسائل الشخصية **.46عميل الربيد اإللكرتوني هو الربنامج الذي يستخدمه الجمهور لقراءة رسائل الربيد اإللكرتوني وإرسالها :** أ. صح ب. خطأ **.47األجزاء الرئيسية لقالب الرسالة اإلخبارية العامة :**  أ. رأس الصفحة ب. محتوى الرسالة اإلخبارية ج. التذييل د. حميع ما سبق **.48يُعرف جدول HTML باستخدام الوسمني :**  <html> </html> .أ <script> </script> .ب  $\langle \text{div}\rangle \langle \text{div}\rangle$  . <table> </table> .د **.49من أمثلة الربامج التطبيقية التي نستخدمها يف الحاسبات الخاصة بنا :**  أ. برنامج معالجة النصوص ب. متصفح االنرتنت ج. مشغالت الوسائط د. جميع ما سبق **.50يستخدم الوسم <tr <إلنشاء خلية :**  أ. صح ب. خطأ **.51يستخدم الوسم <td <إلنشاء صف :**  أ. صح ب. خطأ **.52يمكن استخدام الجداول يف HTML إلنشاء الرسالة اإلخبارية الرقمية :**  أ. صح ب. خطأ

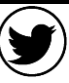

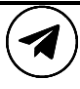

**الوحدة الثالثة : الربمجة املتقدمة باستخدام لغة ترميز النص التشعبي** 

**.53من خطوات إنشاء الرسالة اإللكرتونية :** 

- أ. تحديد محتوى الرسالة اإلخبارية
	- ب. ضبط هيكل الرسالة اإلخبارية
- ج. اختبار مدى استجابة الرسالة اإلخبارية عىل الهواتف الذكية
	- د. جمیع ما سبق

**.54تزيد الوسائل املرئية من رغبة الشخص يف قراءة الرسائل اإلخبارية :**

ا. صح ب. خطأ

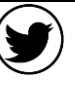

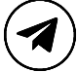